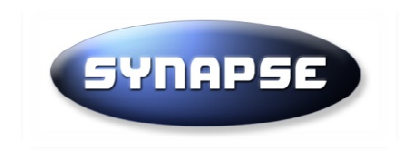

# **Guide v8.2 Enregistrement Recherche procédureTéléchargement**

**SYNAPSE ENTREPRISES** 

125 Boulevard Lefebvre 75015 Paris - Tél : 01 72 33 90 70 - Fax : 01 70 08 80 69 **info@synapse-entreprises.com** 

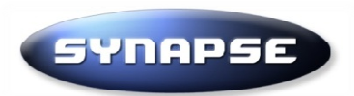

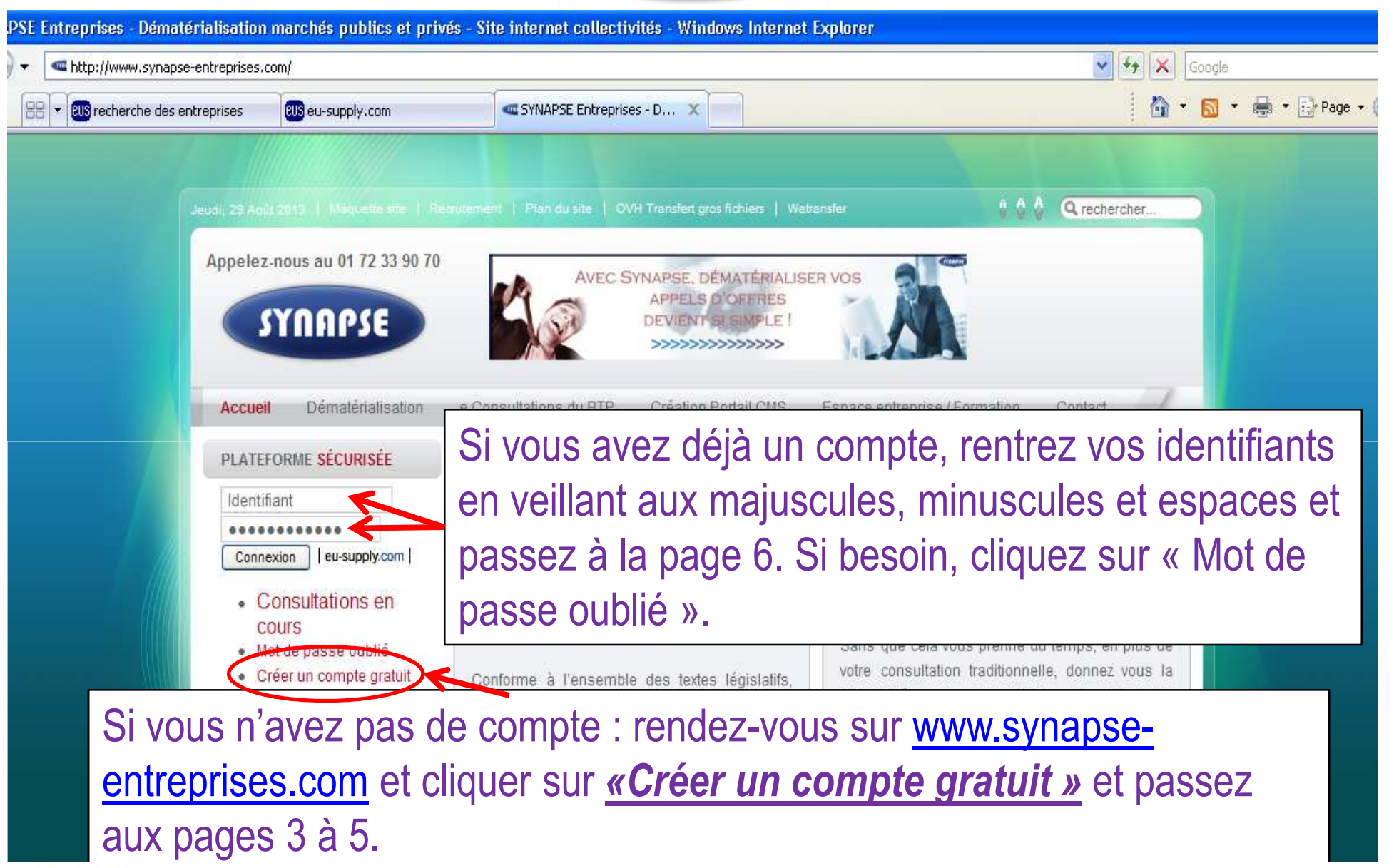

**SYNAPSE ENTREPRISES** 

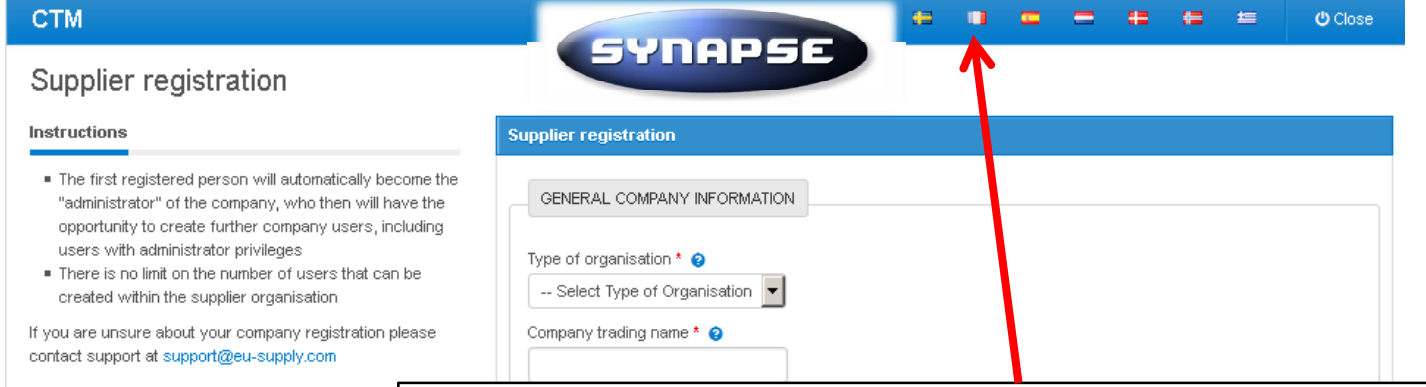

#### Si la plateforme est en anglais, cliquez sur le Company Contact Information must be supplied. This primary contact information Authorities will use to co company. It is recommended that you provide the co drapeau français avant de commencer

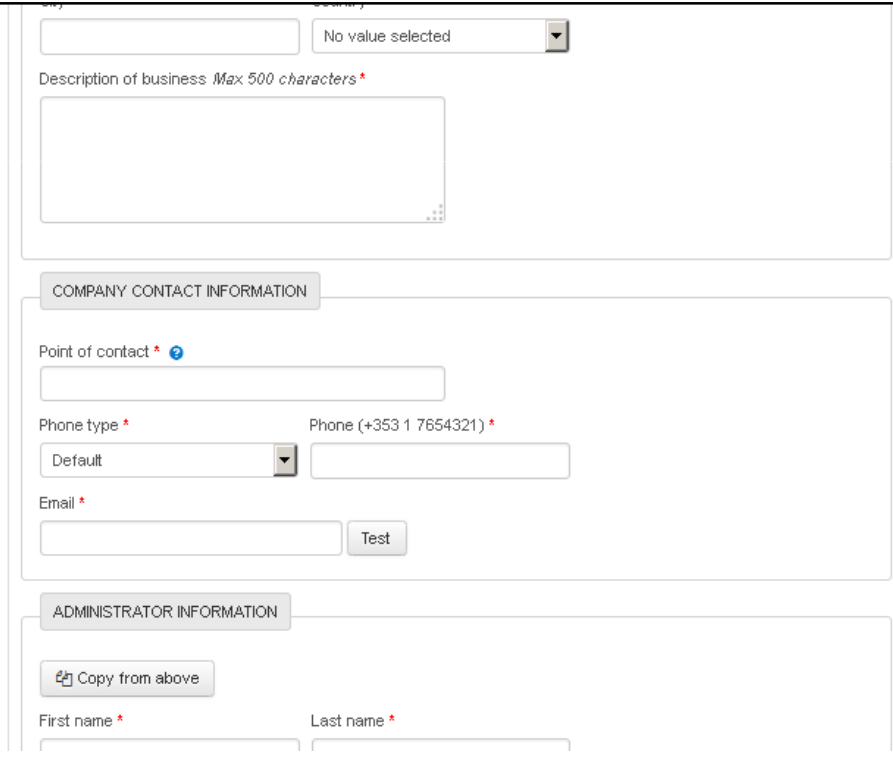

#### **SYNAPSE ENTREPRISES**

**Company Contact Information** 

**Administrator information** 

send alerts and messages.

general contact details e.g. sales@abc.com.

These are the details of the Administrator. If the user details are the same as the Company contact information then click on the "Copy from above" button. Otherwise enter information manually, it is important that the email address is correct as this will be the address used by the system to

## CTM

## **SYNAPSE**

## Enregistrement en ligne

#### Instructions

Remplissez le formulaire pour enregistrer votre entreprise Une fois complété, cliquer sur 'Enregistrer', Les champs marqués d'un "\*" sont obligatoires.

Coordonnées de contact l'entreprise Veillez à saisir correctement les informations notamment l'email et le téléphone. Le client peut être amené à vous contacter. Nota : respecter la syntaxe internationale pour le téléphone soit +33 172339070 our le N° de tel 01 72 33 90 70

Syntaxe numéro de téléphone Veillez à bien respecter la syntaxe internationale pour le téléphone soit par exemple +33 172339070 pour le N° de tel 01 72 33 90 70

Pour finaliser votre inscription, il vous faut remplir tous les champs dotés d'une *\**. Veillez à respecter la

syntaxe internationale du numéro de téléphone sans omettre le + ni l'espace

**SYNAPSE ENTREPRISES** 

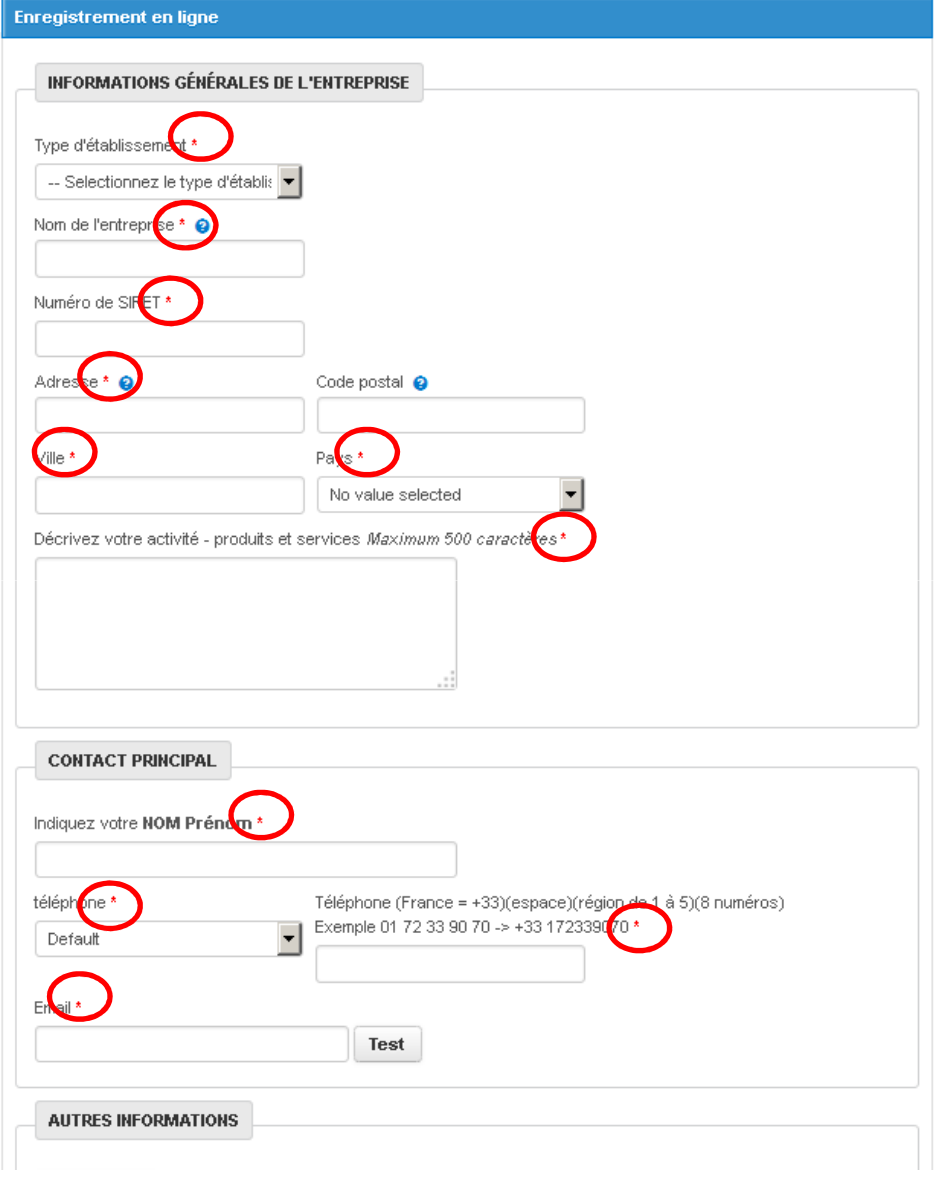

 $\sim$ 1921

**Service** 

**Section**  $\equiv$  மீ Fermer

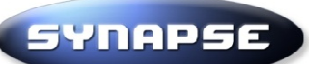

Veillez à bien *conserver vos codes d'accès*, ceux-ci vous serviront chaque fois que vous voudrez accéder à la plateforme, quelque soit

le client.

Veillez bien aux majuscules, aux minuscules et à la syntaxe de ceux-ci. Il est possible que le Usernameque vous avez choisi ai déjà été pris par un autre utilisateur, dans ce cas, choisissez en un autre.

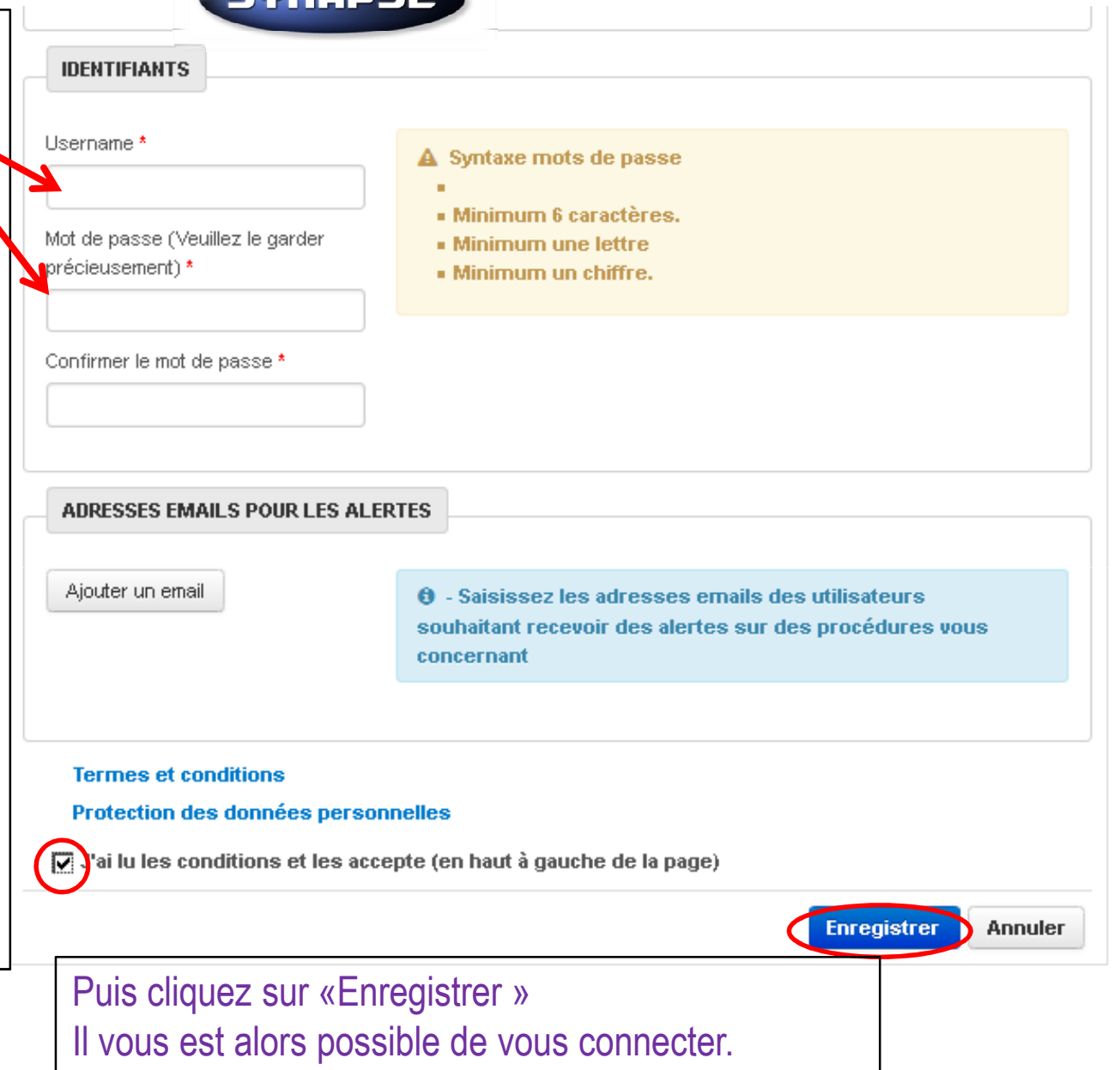

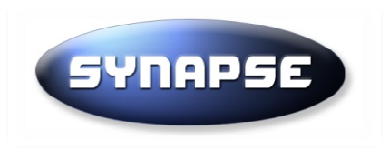

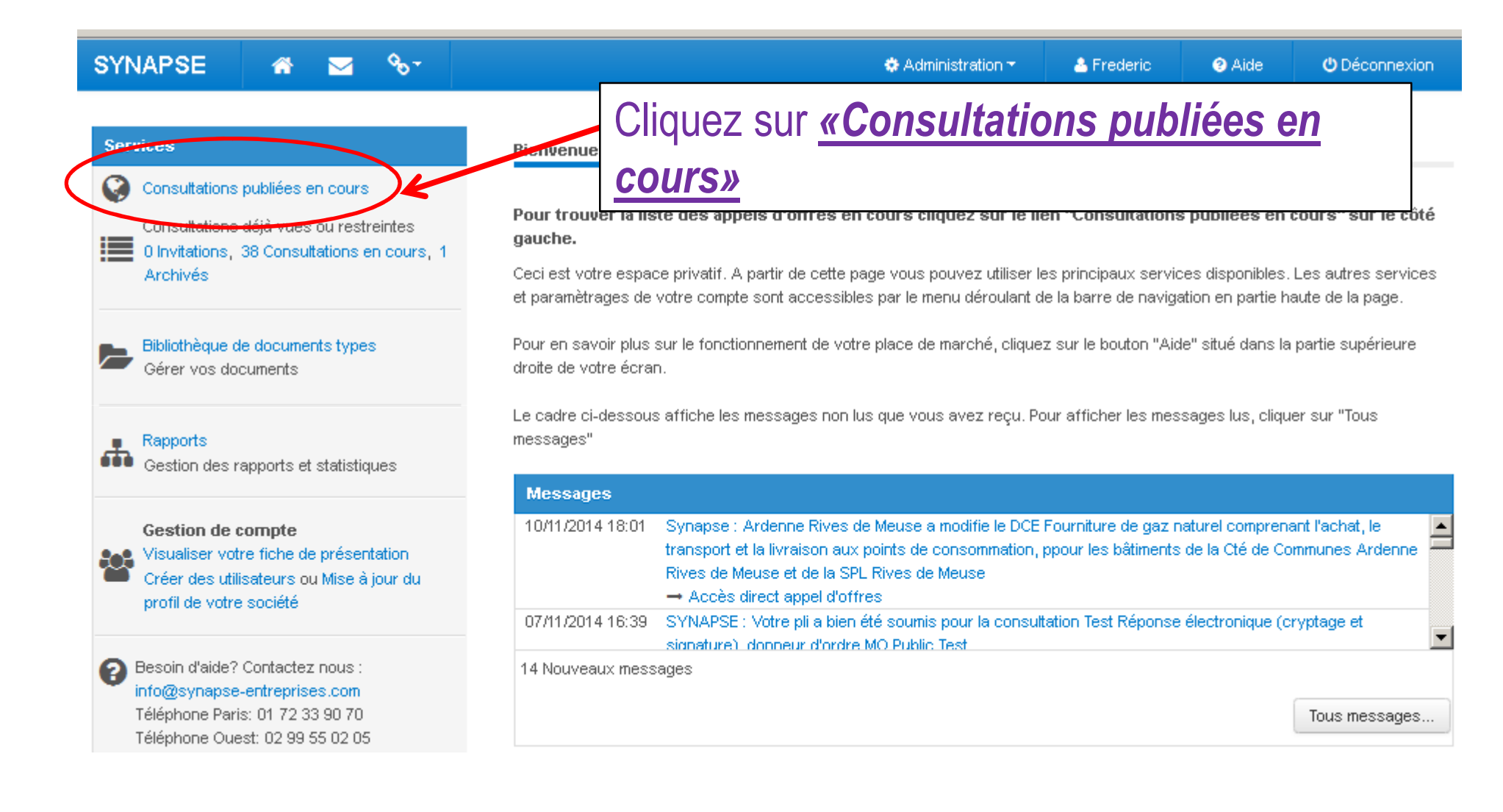

## **SYNAPSE**

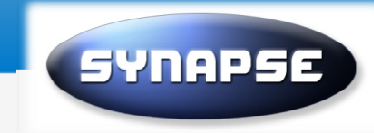

Tous les donneurs d'ordres

Accueil / Consultations en cours

## Consultations en cours

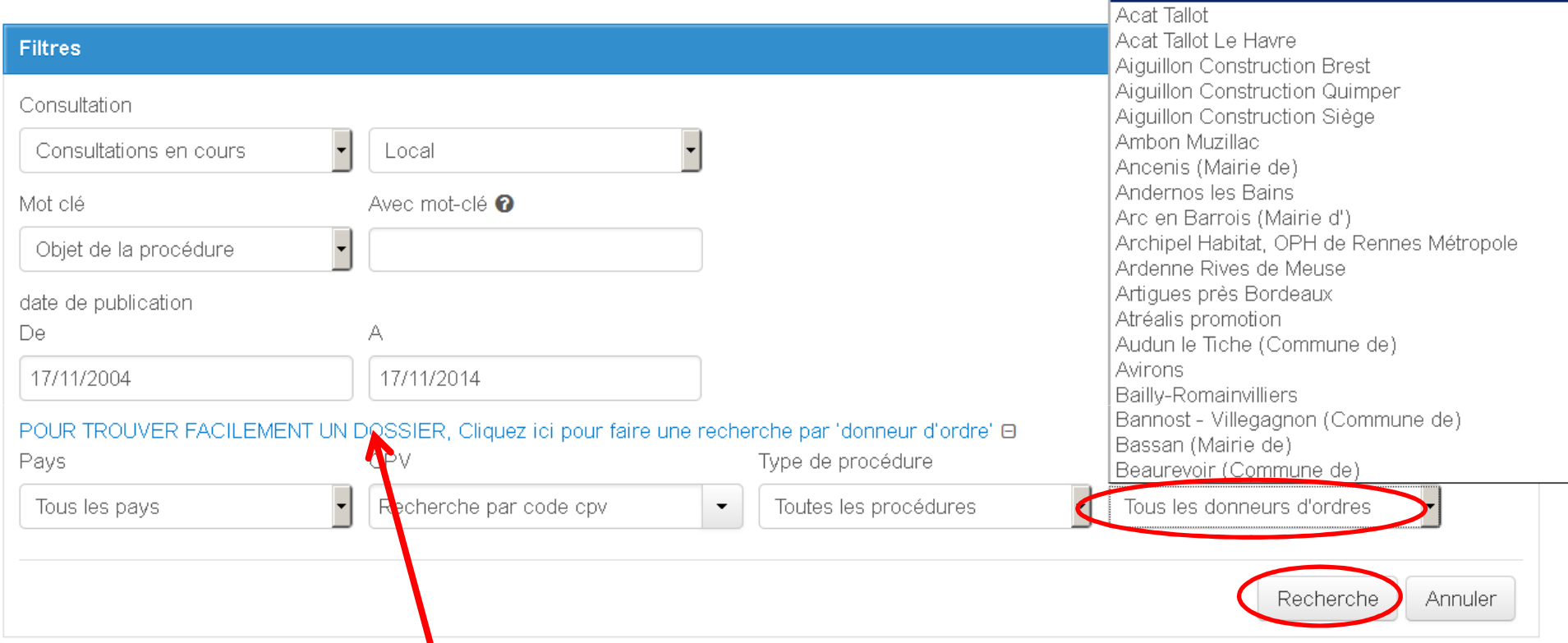

Recherchez la procédure qui vous intéresse en cliquant sur « POUR TROUVER TROUVER PACILEMENT UN DOSSIER...», puis sur le champs « Acheteur », sélectionnez votre donneur d'ordre, cliquez sur « Recherche » et descendez la page jusqu'en bas pour voir les résultats.

**SYDAPSE ENTREPRISES** 

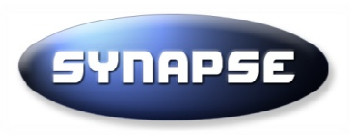

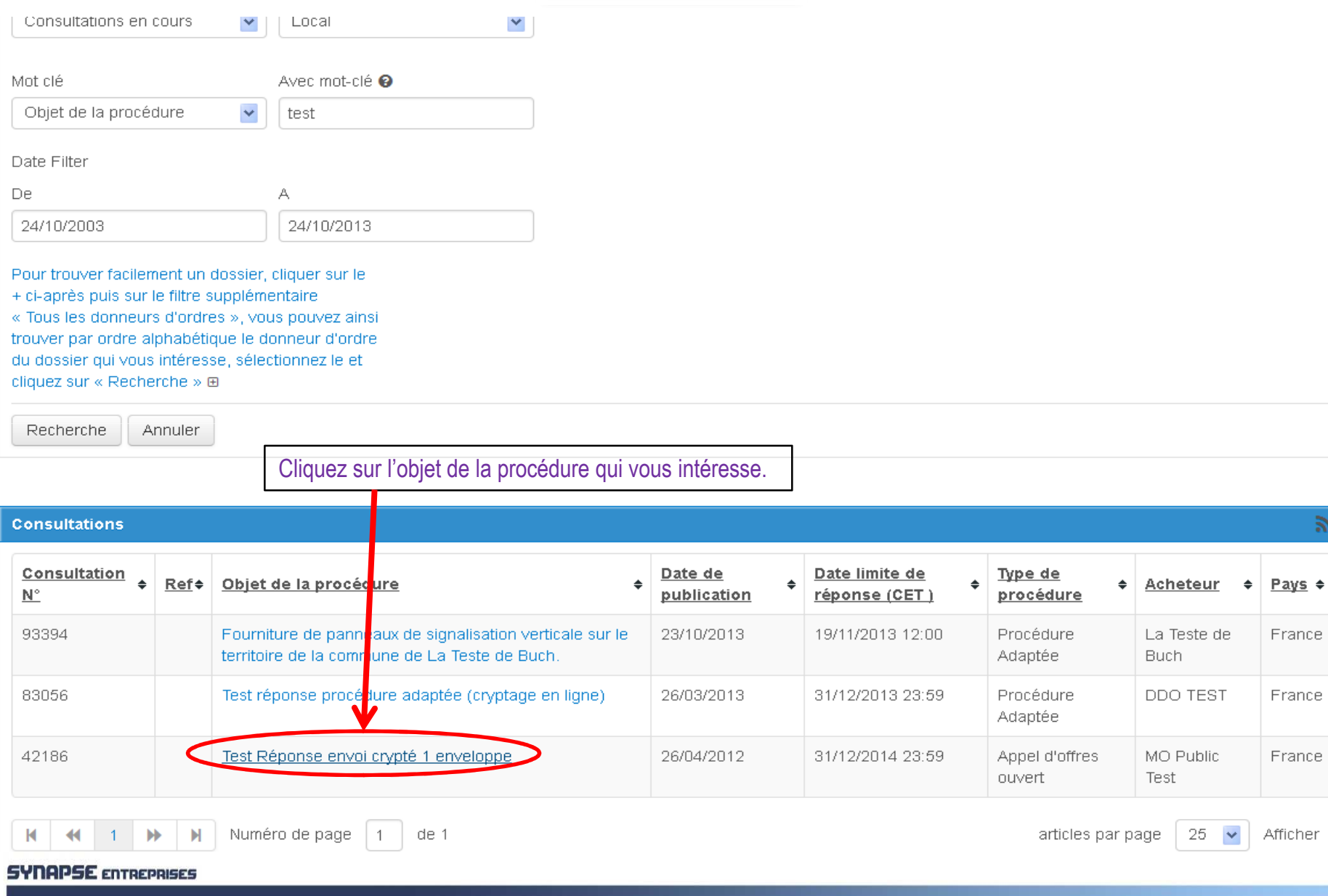

## **SYNAPSE SYNAPSE** Accès au dossier de consultation Cliquez sur *«Accès au dossier de consultation »* Comment télécharger le DCE

Cliquer sur « Accès au dossier de consultation » pour télécharger le dossier de consultation ou soumettre votre offre.

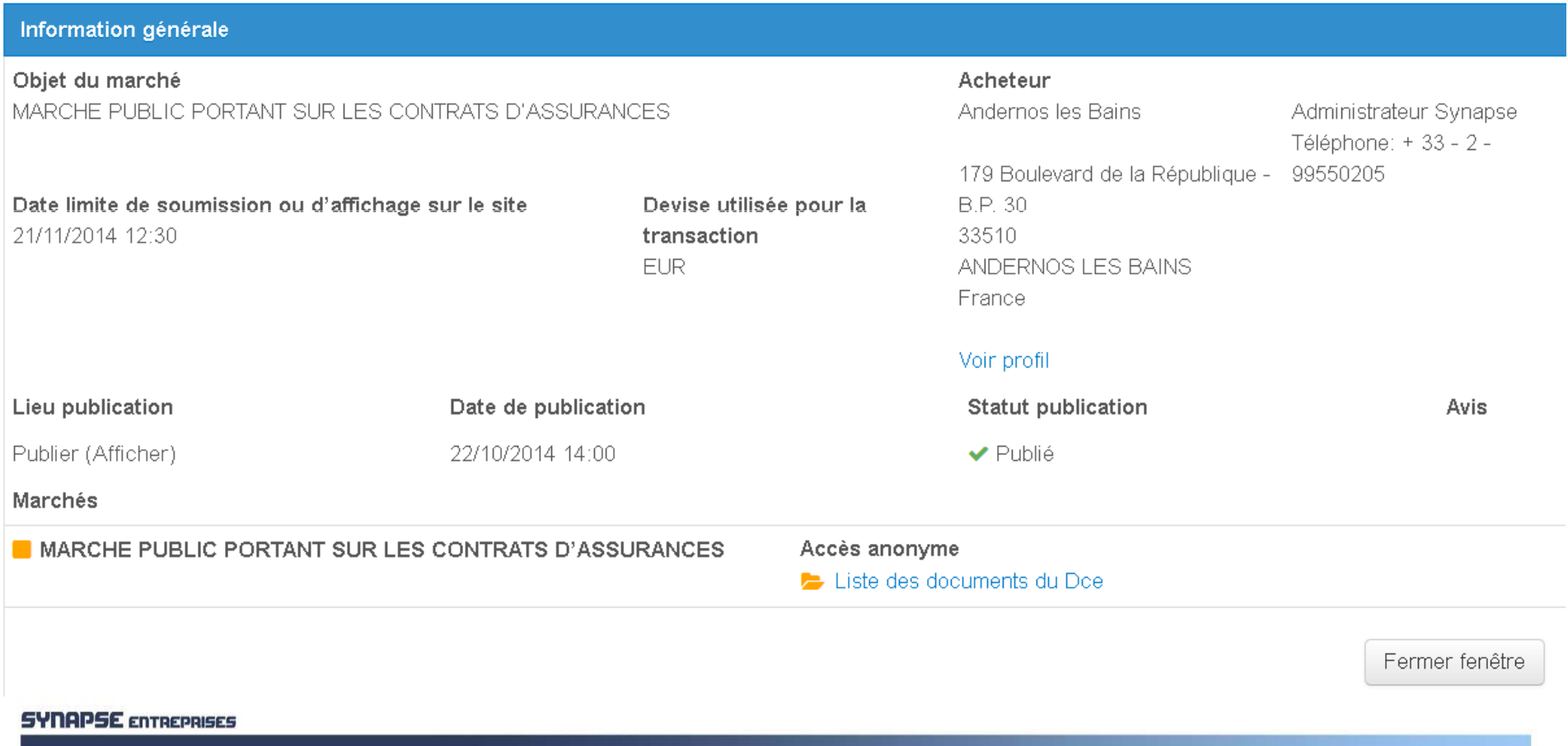

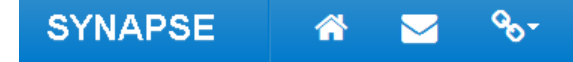

**a** Aide

Accueil / Mes consultations / Consultation 42186

Consultation 42186 - Test Réponse électronique (cryptage et signature)

## Instructions

Pour soumettre votre Proposition:

Cliquez sur instructions détaillées ou bien télécharger le quide : Guide réponse électronique

### Instructions détaillées

## Signature électronique:

Vous devez être muni d'un certificat électronique pour répondre à cette procédure

Depuis le 18/05/2013, seuls les certificats de signature conformes au Référentiel général de sécurité (RGS) sont autorisés.

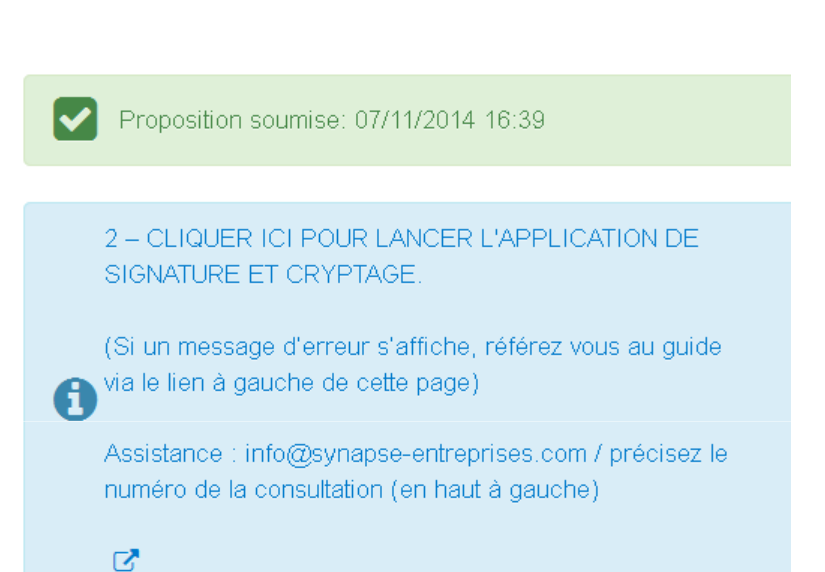

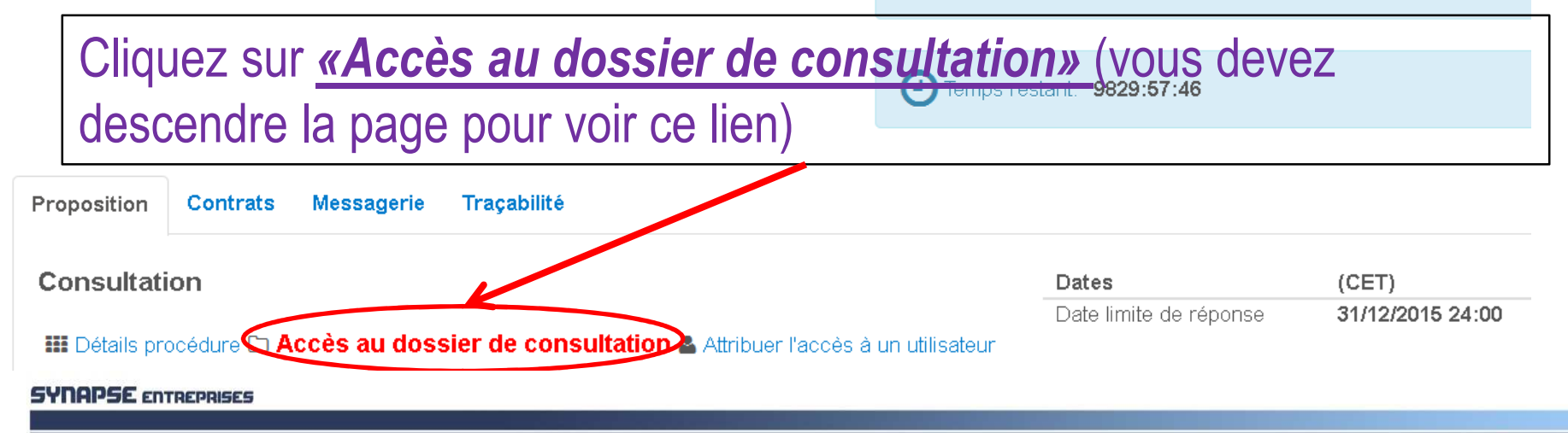

**SYNAPSE** 

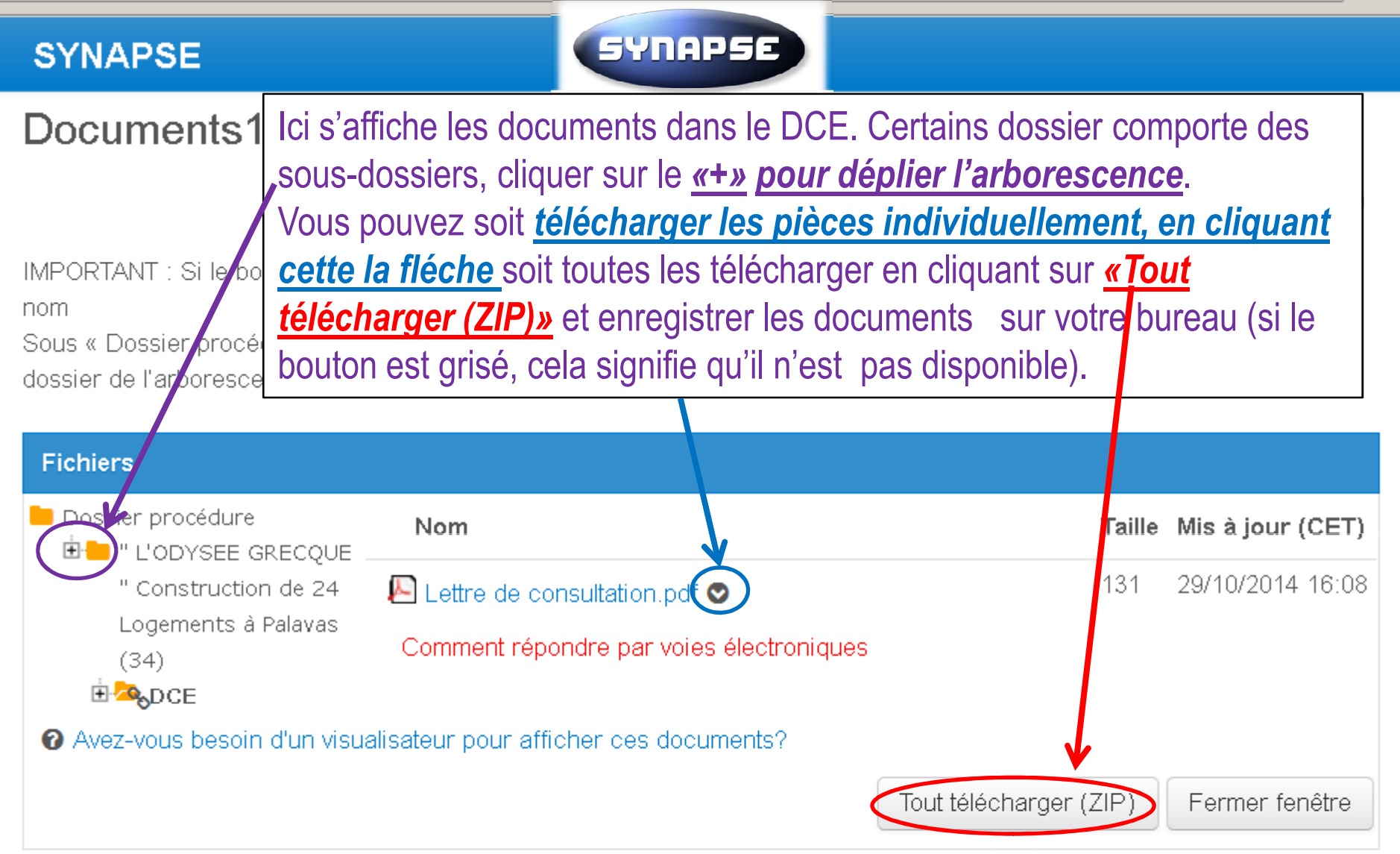

×.